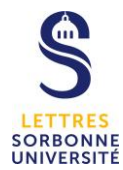

# **Configuration de Outlook sur votre poste de travail**

**Étape n°2**

La Faculté des Lettres change la messagerie de ses agents administratifs. Le changement de la messagerie des enseignants- chercheurs et des personnels des écoles internes se fera dans un second temps.

Vous ne devez effectuer cette seconde étape qu'une fois l'« Étape n°1 : Activation de votre nouvelle messagerie » réalisée.

# *1 - Vous utilisez déjà Outlook 1 bis - Vous ne n'utilisez pas Outlook*

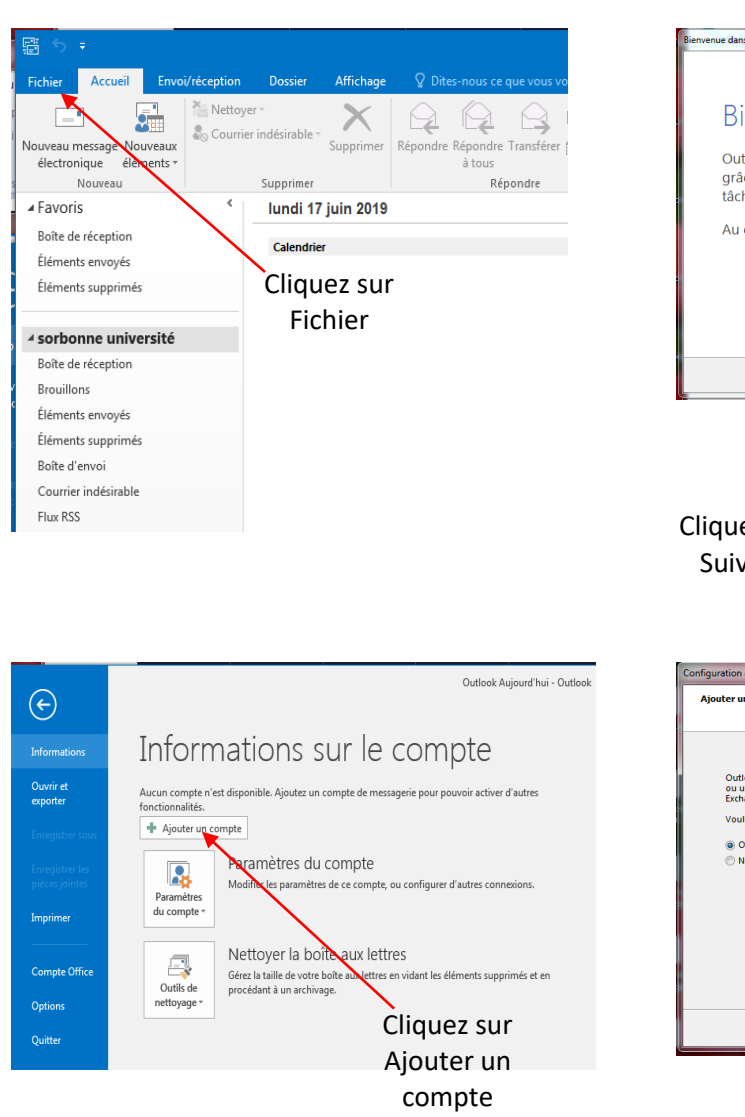

### Ouvrez Outlook

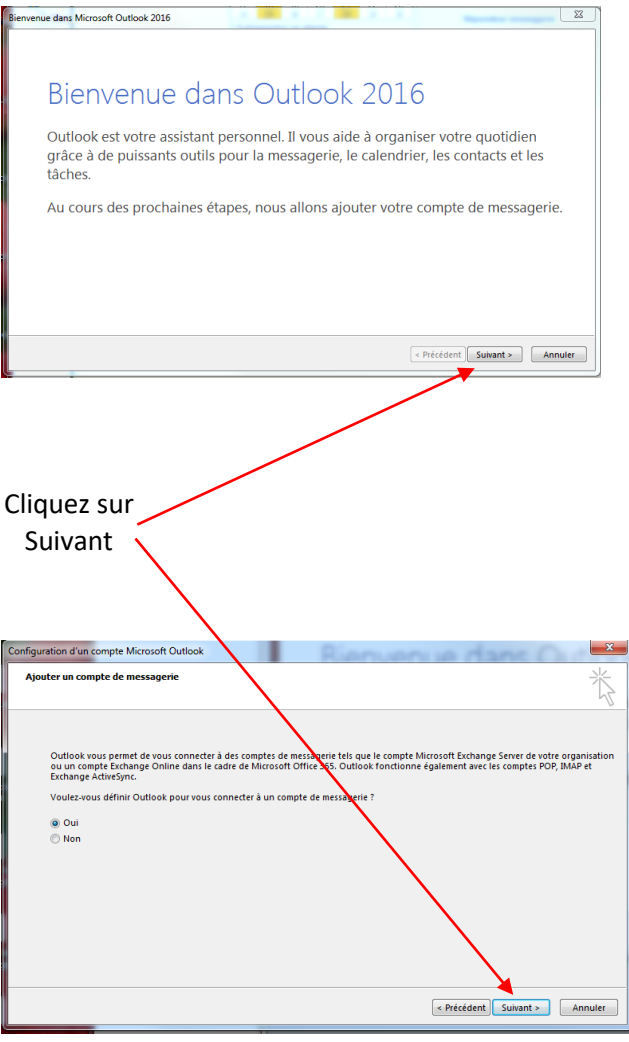

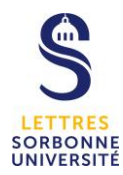

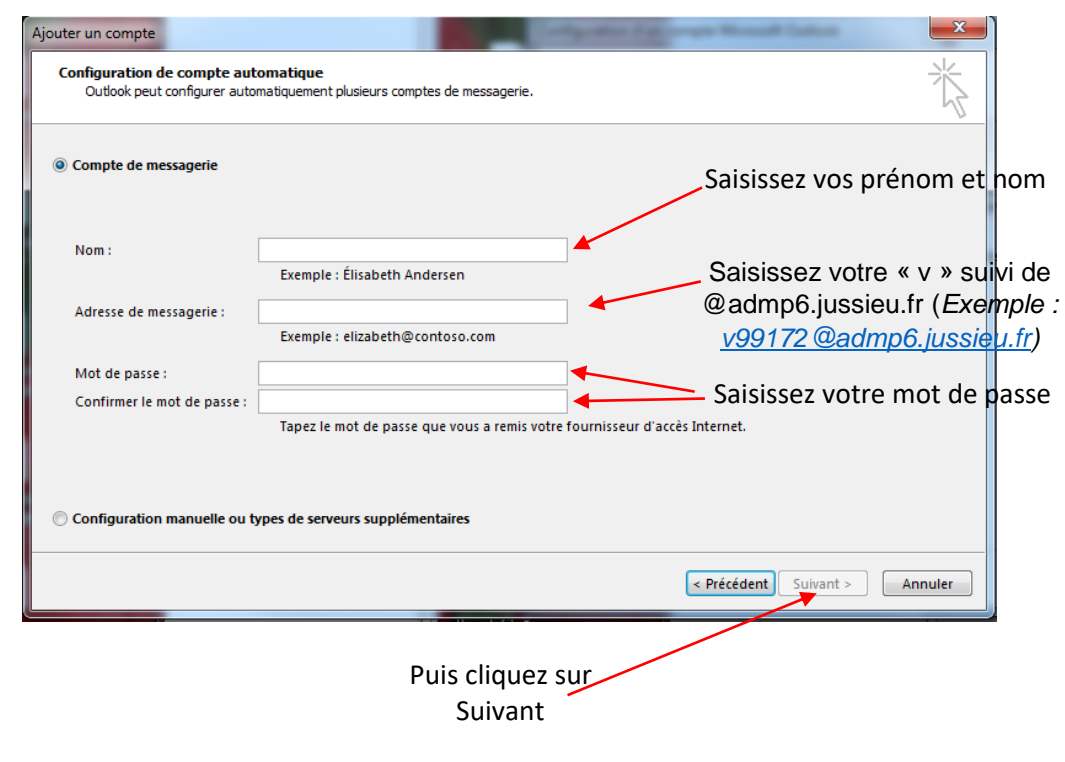

L'adresse de mail vue par vos interlocuteurs est inchangée : <u>prenom.nom@sorbonne-universite.fr</u><br>L'adresse de mail vue par vos interlocuteurs est inchangée : <u>prenom.nom@sorbonne-universite.fr</u>

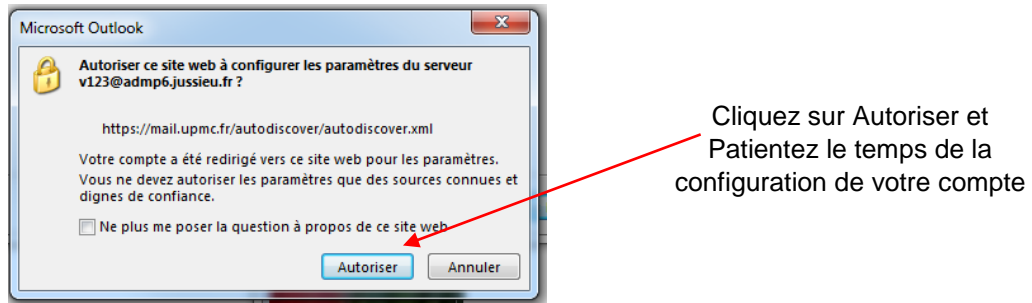

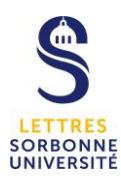

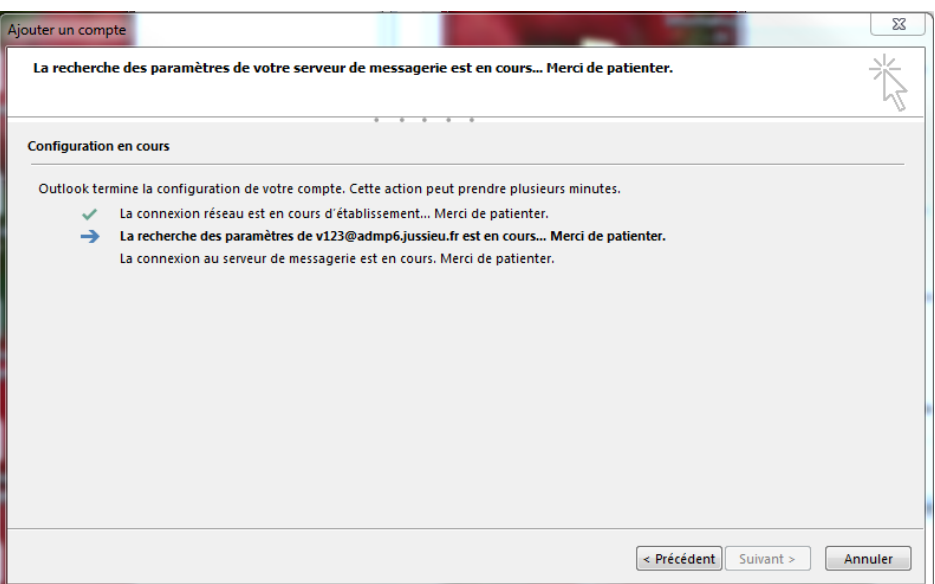

A l'affichage de l'écran ci-dessous **continuez la procédure sans attendre**.

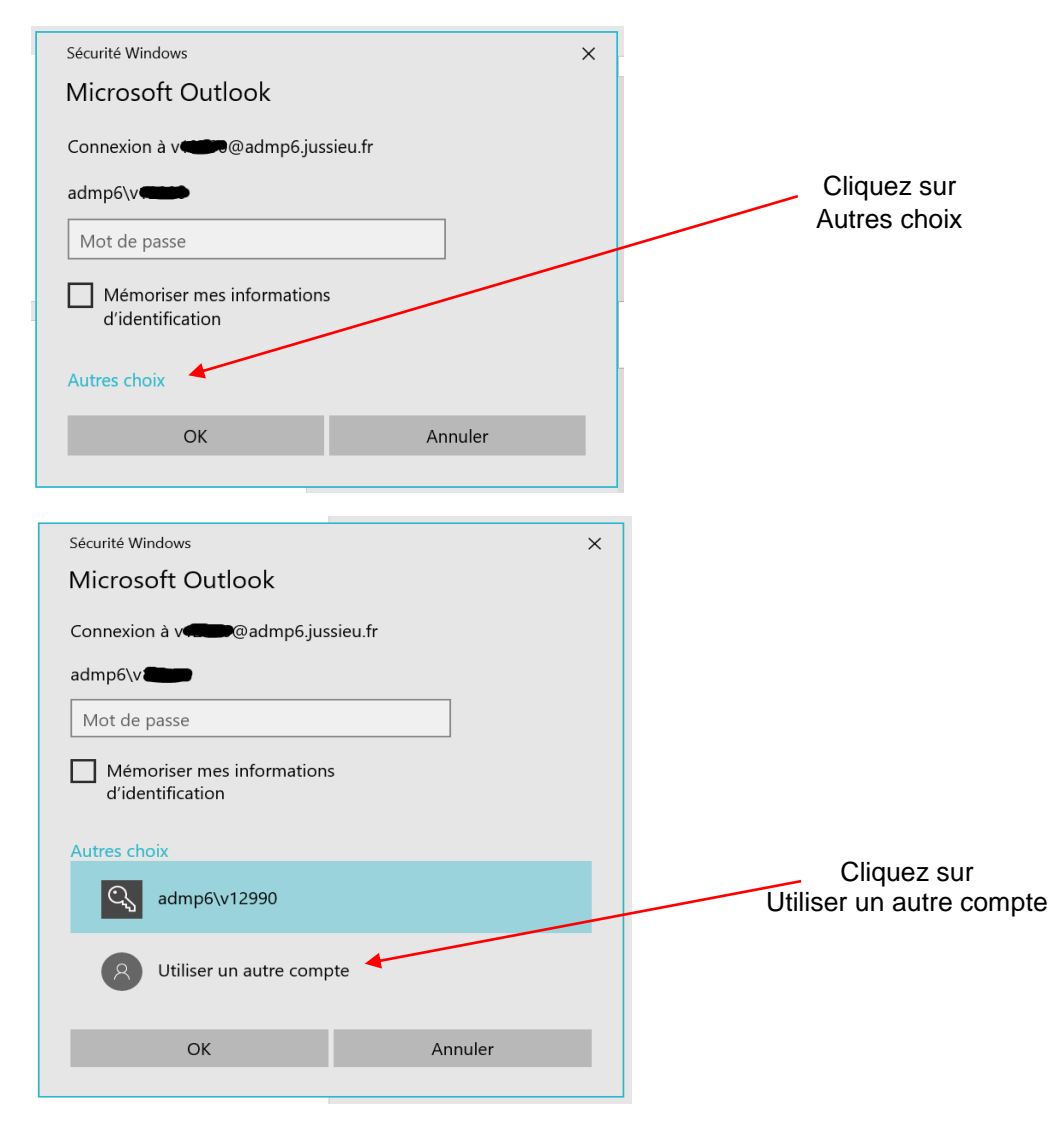

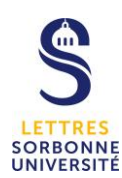

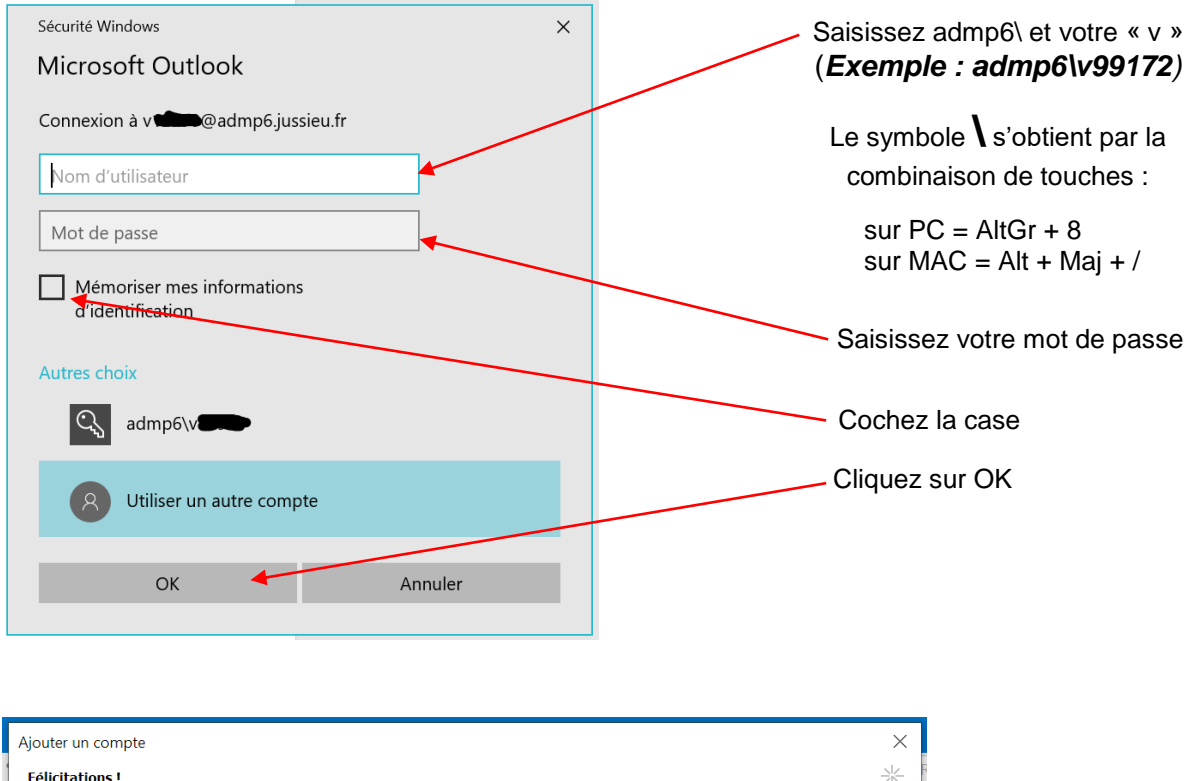

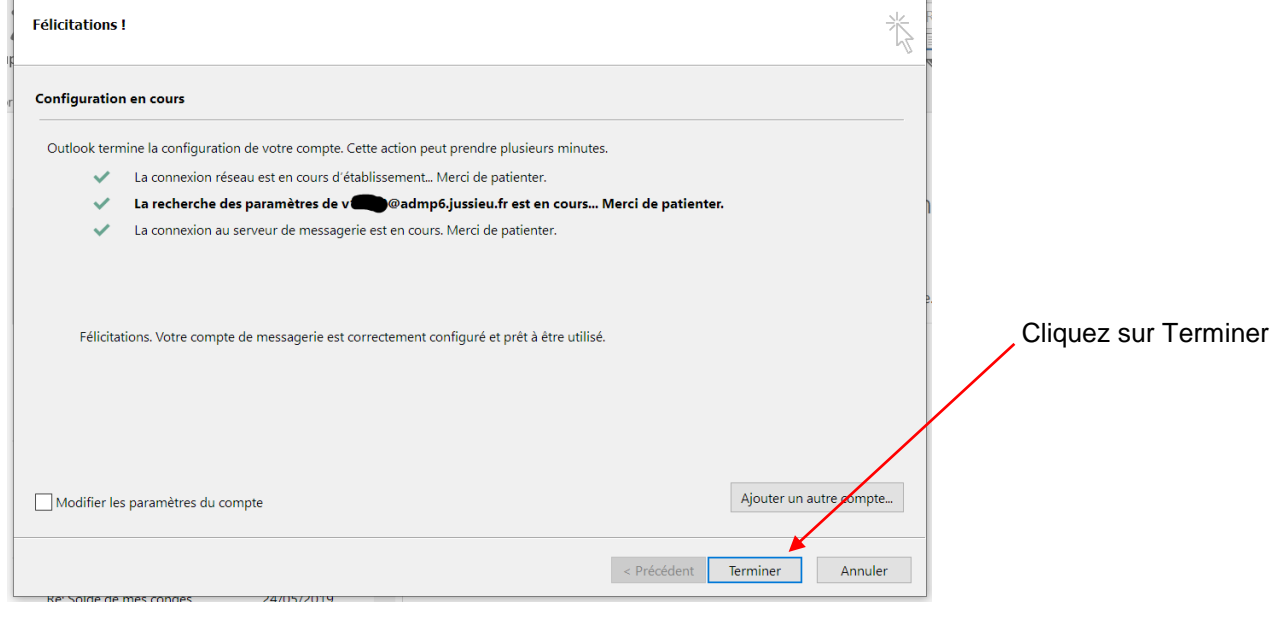

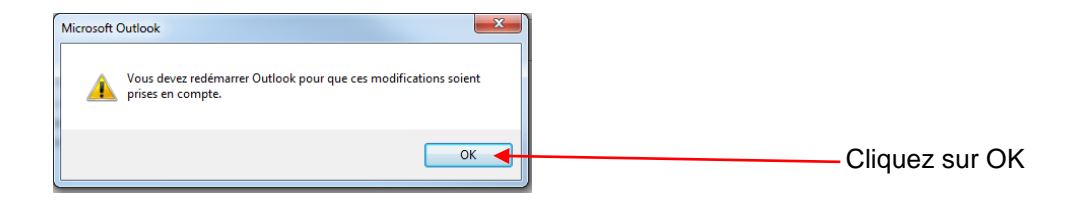

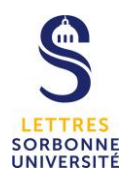

### Redémarrez Outlook

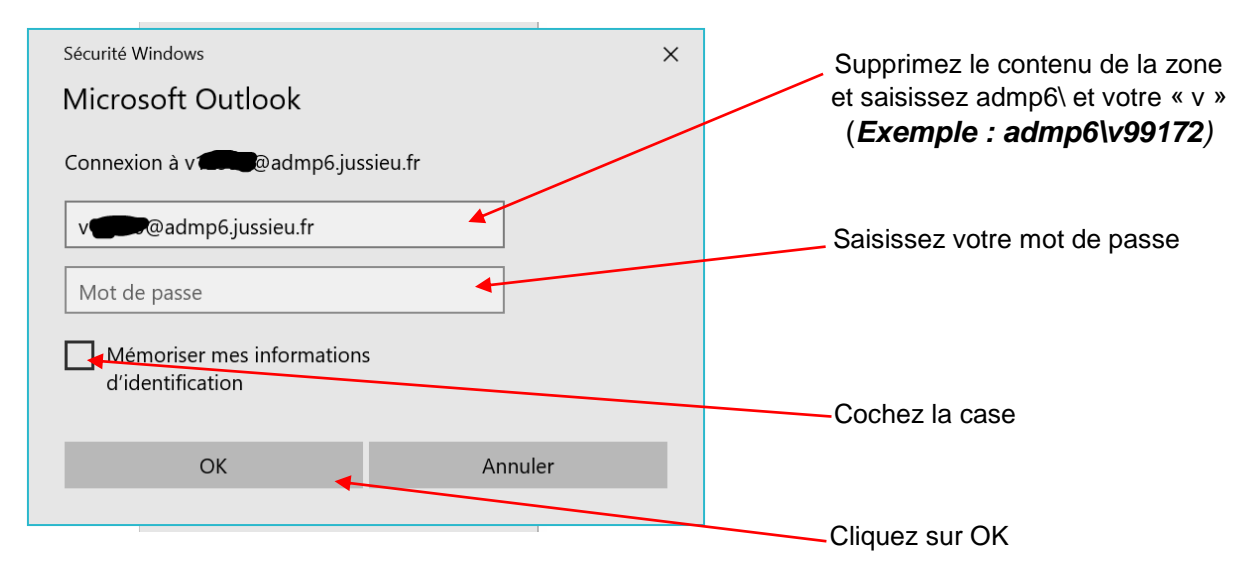

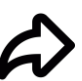

*Félicitations, le compte de votre nouvelle messagerie est opérationnel.*

## *2 – Déjà utilisateur d'Outlook*

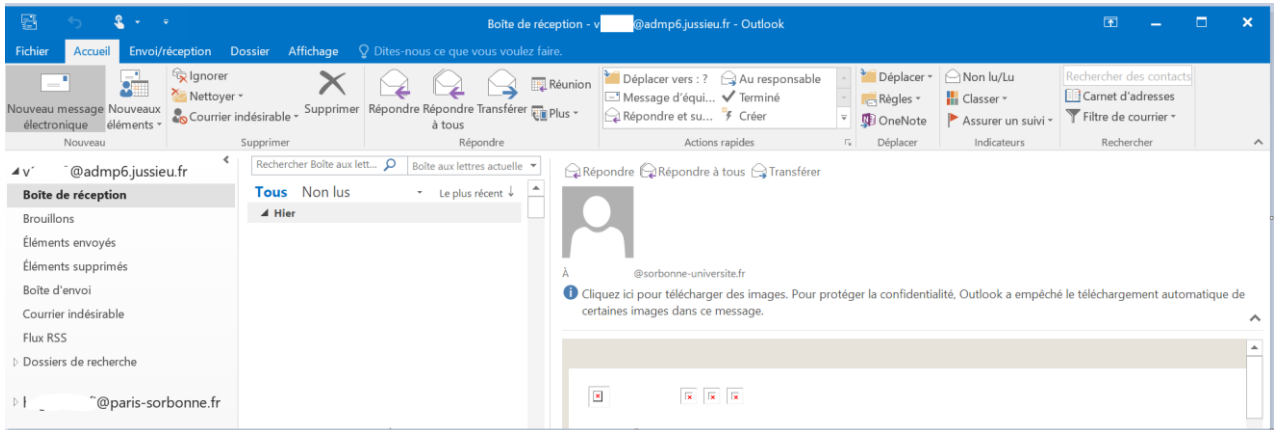

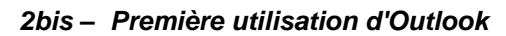

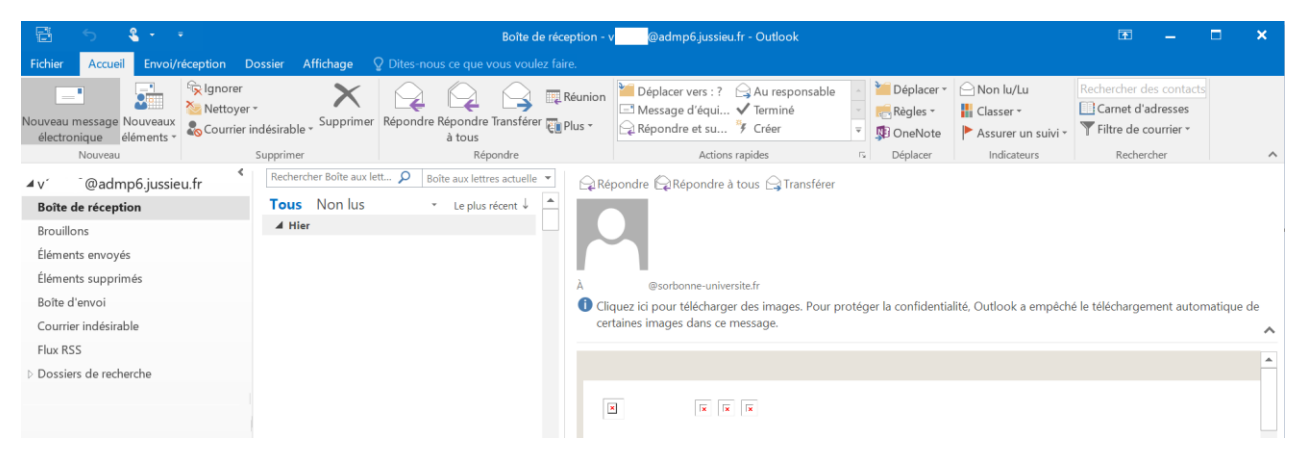